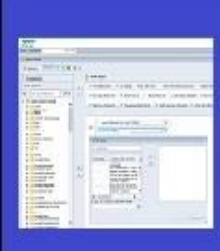

# **PENNANT STUDENT RECORDS data collection** in the Data Warehouse

## **Training and resources**

What is different in the new data collection from the old one?

A lot of things are different. Here are some highlights.

## **Course numbers**

All Penn courses are getting new numbers. For most courses in SRS with numbers less than 100, the new number will be the old number with a zero added at the beginning.

Example: ANTH 060 -> ANTH 0060

For most courses in SRS with numbers greater than 100, the new number will be the old number with a zero added at the end.

Example: LAW 501 -> LAW 5010

In the School of Arts and Sciences, quite a few of the courses were changed to different numbers to help the School better manage some cross walk and topics courses that presented challenges in the old system.

There will be a cross-walk table in the warehouse where you can find the new course number for an old SRS course, and visa-versa: DWNGSS.XWALK\_CRSE\_NUMBER.

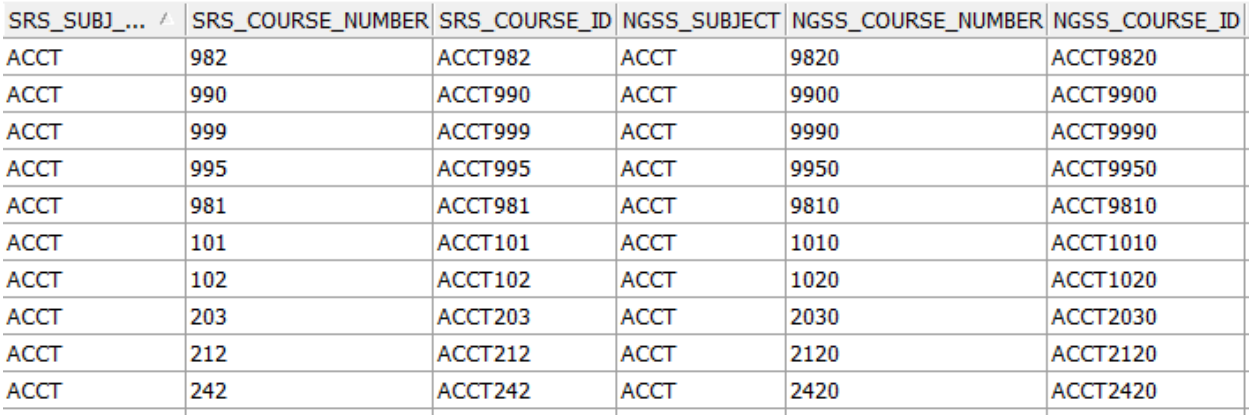

Note that Banner stores courses in two separate fields: Subject area and Course number. For reporting purposes, we bring those into the warehouse as separate fields, and also as a concatenated COURSE\_ID

field. You'll see COURSE\_ID in various tables, and you can use it to do a lookup to the XWALK\_CRSE\_NUMBER table. Or, if you prefer, you can use the separate Subject area and Course number fields.

#### **Lists of valid values**

Many of the codes use in SRS are changing in Banner.

The tables containing the Banner valid values ("validation" tables) are found in the warehouse DWNGSS schema. They are readily identified by table names that begin with V\_. In some of the tables, you will find the old SRS values alongside the new Banner values, for example:

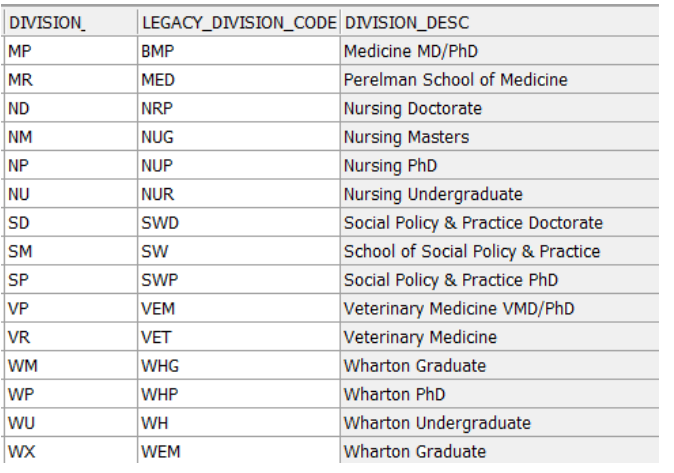

In the V\_DIVISION table you will find things like

There will also be some cross-walk tables in the warehouse, showing old-to-new code mapping. These tables are readily identified by table names that begin with XWALK\_.

The tables in Pennant Student Records will have the new Banner codes. If you need to refer to the old SRS code, you will need to find it in either the related validation or cross-walk table, or, in some cases, it will be documented on the warehouse website. You are encouraged, however, to mainly use the V tables so that you can become familiar with the Pennant Student Records codes.

#### **Tables and columns where the data reside**

Where you used to look for things in the old system is also changing. Here are just a few examples:

• SRS Special Programs: The new system has no such thing as a "special program" – instead, the SRS Special Programs were converted into the Banner field that best fit each code's purpose. For example, SRS Special Programs that were used for Student Abroad or foreign exchange programs are found in the Banner SITE code. Graduate School of Education programs are found in the Banner RATE code. There will be an entire crosswalk table just for "special programs."

- SRS Joint Degrees: The new data collection has these in the curriculum Program code, found in the ST\_DEGREE\_TERM table, and also in the Student Cohorts, found in ST\_COHORT.
- SRS APS: The new system does not have an "APS" what we have instead is a table containing the curricula for each term, and an overall student term table that has the student's status. When you used to look for an "open APS" in the old system, you will now be able to look for a Student Status of "AS" (Active Student) in the new system. Student Status is found in the ST\_TERM table.
- Student Email address, Student Visa types, Student Names, Student Race codes…. There are a number of things that SRS only provided a single field to capture the information. In the new system, we can now store more than one value. So we will not store them in the base STUDENT table, but instead they will each be in a separate table, i.e., ST\_EMAIL, ST\_RACE, ST\_VISA, etc. In some cases, there will be an indicator of which one you can use if you only want to see one value in your reports. For example, when getting the student email address, you can filter on the "Preferred indicator" to get back just one address.

Each of the above topics will be covered in detail in the Pennant Student Records training sessions.

### **Mapping old-to-new**

<https://upenn.box.com/s/kb9ld02s80vl3mgz88tr88u97byttcjq> has a tab for every old table in the legacy Student collection, with each column in every table, mapped to where it can be found in the new tables (or an indication of how it was handled in conversion).